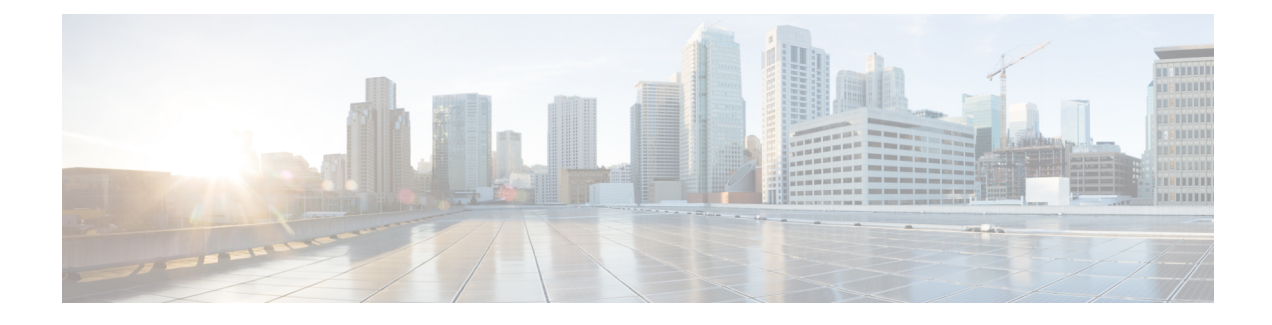

# **Configuring Ethernet OAM**

- Finding Feature [Information,](#page-0-0) on page 1
- Feature History for [Ethernet](#page-0-1) OAM, on page 1
- [Information](#page-1-0) About Ethernet OAM, on page 2
- [Prerequisites](#page-2-0) for Ethernet OAM, on page 3
- Guidelines and [Limitations](#page-2-1) for Ethernet OAM, on page 3
- [Configuring](#page-3-0) Ethernet OAM, on page 4
- Verifying the Ethernet OAM [Configuration,](#page-10-0) on page 11
- [Configuration](#page-14-0) Examples for Ethernet OAM, on page 15
- Related [Documents,](#page-16-0) on page 17

# <span id="page-0-0"></span>**Finding Feature Information**

Your software release might not support all the features documented in this module. For the latest caveats and feature information, see the Bug Search Tool at <https://tools.cisco.com/bugsearch/> and the release notes for your software release. To find information about the features documented in this module, and to see a list of the releases in which each feature is supported, see the "New and Changed Information"chapter or the Feature History table in this chapter.

# <span id="page-0-1"></span>**Feature History for Ethernet OAM**

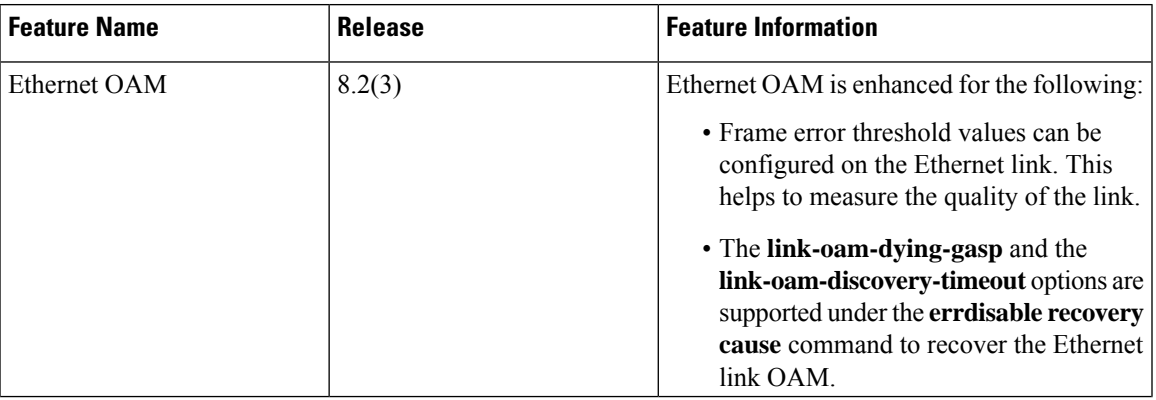

**Table 1: Feature History for Ethernet OAM**

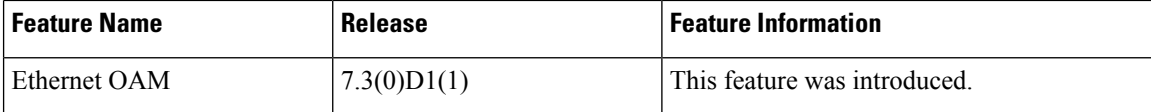

# <span id="page-1-0"></span>**Information About Ethernet OAM**

Ethernet as a Metro Area Network (MAN) or a Wide Area Network (WAN) technology benefits greatly from the implementation of Operations, Administration and Maintenance (OAM) features. Ethernet link OAM features allow Service Providers to monitor the quality of the connections on a MAN or WAN. Service providers can monitor specific events, take actions on events, and if necessary, put specific interfaces into loopback mode for troubleshooting. Ethernet link OAM operates on a single, physical link and it can be configured to monitor either side or both sides of that link.

Ethernet link OAM can be configured in the following ways:

- A Link OAM profile can be configured, and this profile can be used to set the parameters for multiple interfaces.
- Link OAM can be configured directly on an interface.

When an interface is also using a link OAM profile, specific parameters that are set in the profile can be overridden by configuring a different value directly on the interface.

An EOAM profile simplifies the process of configuring EOAM features on multiple interfaces. An Ethernet OAM profile, and all of its features, can be referenced by other interfaces, allowing other interfaces to inherit the features of that Ethernet OAM profile.

Individual Ethernet link OAM features can be configured on individual interfaces without being part of a profile. In these cases, the individually configured features always override the features in the profile.

The preferred method of configuring custom EOAM settings is to create an EOAM profile in Ethernet configuration mode and then attach it to an individual interface or to multiple interfaces.

The following standard Ethernet Link OAM features are supported on the Cisco Nexus 7000 Series switch:

- Neighbor Discovery
- Link Monitoring
- Miswiring Detection (Cisco-Proprietary)

#### **Neighbor Discovery**

Neighbor discovery enables each end of a link to learn the OAM capabilities of the other end and establish an OAM peer relationship. Each end also can require that the peer have certain capabilities before it will establish a session. You can configure certain actions to be taken if there is a capabilities conflict or if a discovery process times out, using the **capabilities-conflict** or **discovery-timeout** commands in the action configuration submode.

#### **Link Monitoring**

Link monitoring enables an OAM peer to monitor faults that cause the quality of a link to deteriorate over time. When link monitoring is enabled, an OAM peer can be configured to take action when the configured thresholds are exceeded.

#### **Miswiring Detection (Cisco-Proprietary)**

Miswiring Detection is a Cisco-proprietary feature that uses the 32-bit vendor field in every Information OAMPDU to identify potential miswiring cases.

## <span id="page-2-0"></span>**Prerequisites for Ethernet OAM**

• You must be in a user group associated with a task group that includes proper task IDs. The command reference guides include the task IDs required for each command. If you suspect that user group assignment is preventing you from using a command, contact your AAA administrator for assistance.

## <span id="page-2-1"></span>**Guidelines and Limitations for Ethernet OAM**

Cisco NX-OS Release 8.2(3) has the following Ethernet OAM enhancements:

- Frame error threshold values can be configured on the Ethernet link to measure the quality of the link.
- Error-disabled ports need to be manually shut/no shut to bring the port up.

The error-disabled ports need to be manually shut/no-shut to bring the ports to the up state. This is applicable to all the Ethernet OAM links except for **link-oam-dying-gasp** and for **link-oam-discovery-timeout** if the **errdisable recovery cause** is configured with the **link-oam-dying-gasp** and **link-oam-discovery-timeout** options.

Thisrecovery mechanism for **link-oam-dying-gasp**and **link-oam-discovery-timeout** linksisintroduced in Cisco NX-OS Release 8.2(3).

The following modules are supported from Cisco Nexus Release 7.3(0)D1(1):

- M2-Series 10-Gigabit Ethernet Series Module for Cisco Nexus 7000 Series Switches.
- F3-Series 10-Gigabit Ethernet Series Module for Cisco Nexus 7000 Series Switches and Cisco Nexus 7700 Switches.

Ethernet OAM is not supported on the F2 series modules.

The following functional areas of Ethernet OAM are not supported on the Cisco Nexus 7000 Series switches:

- Remote loopback
- Ethernet Fault Detection (EFD)

I

# <span id="page-3-0"></span>**Configuring Ethernet OAM**

# **Configuring an Ethernet OAM Profile**

#### **Procedure**

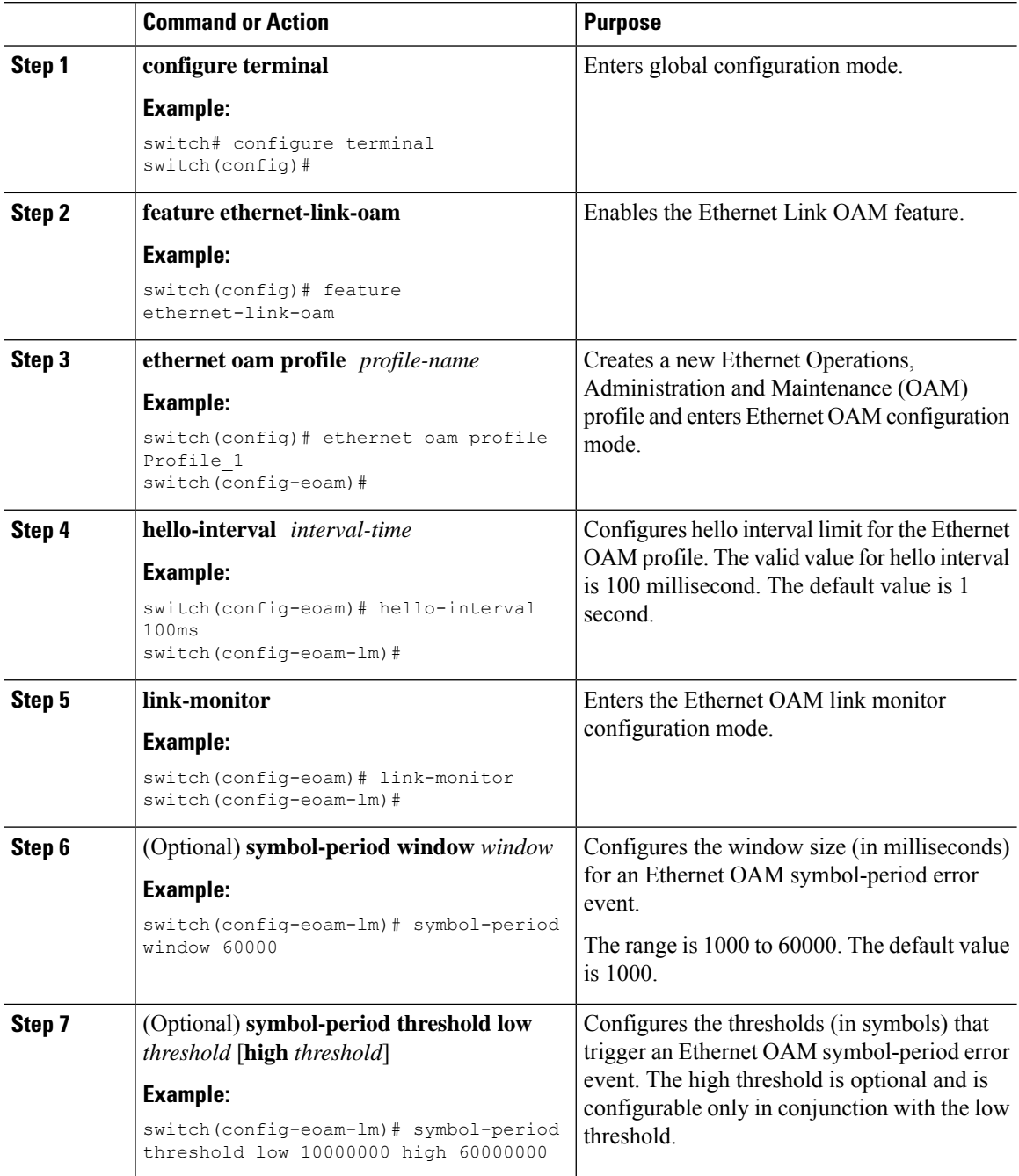

 $\mathbf{l}$ 

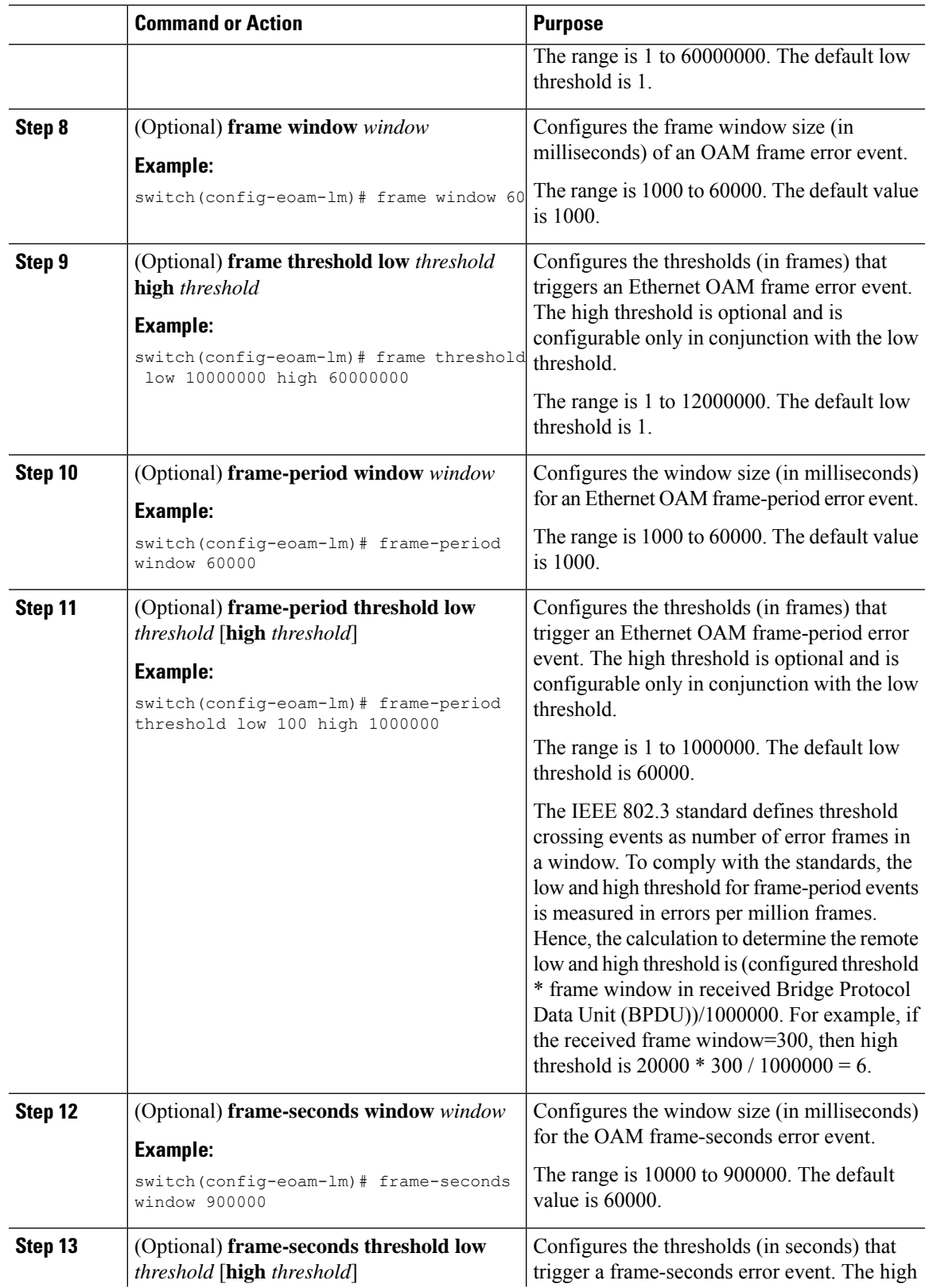

 $\mathbf I$ 

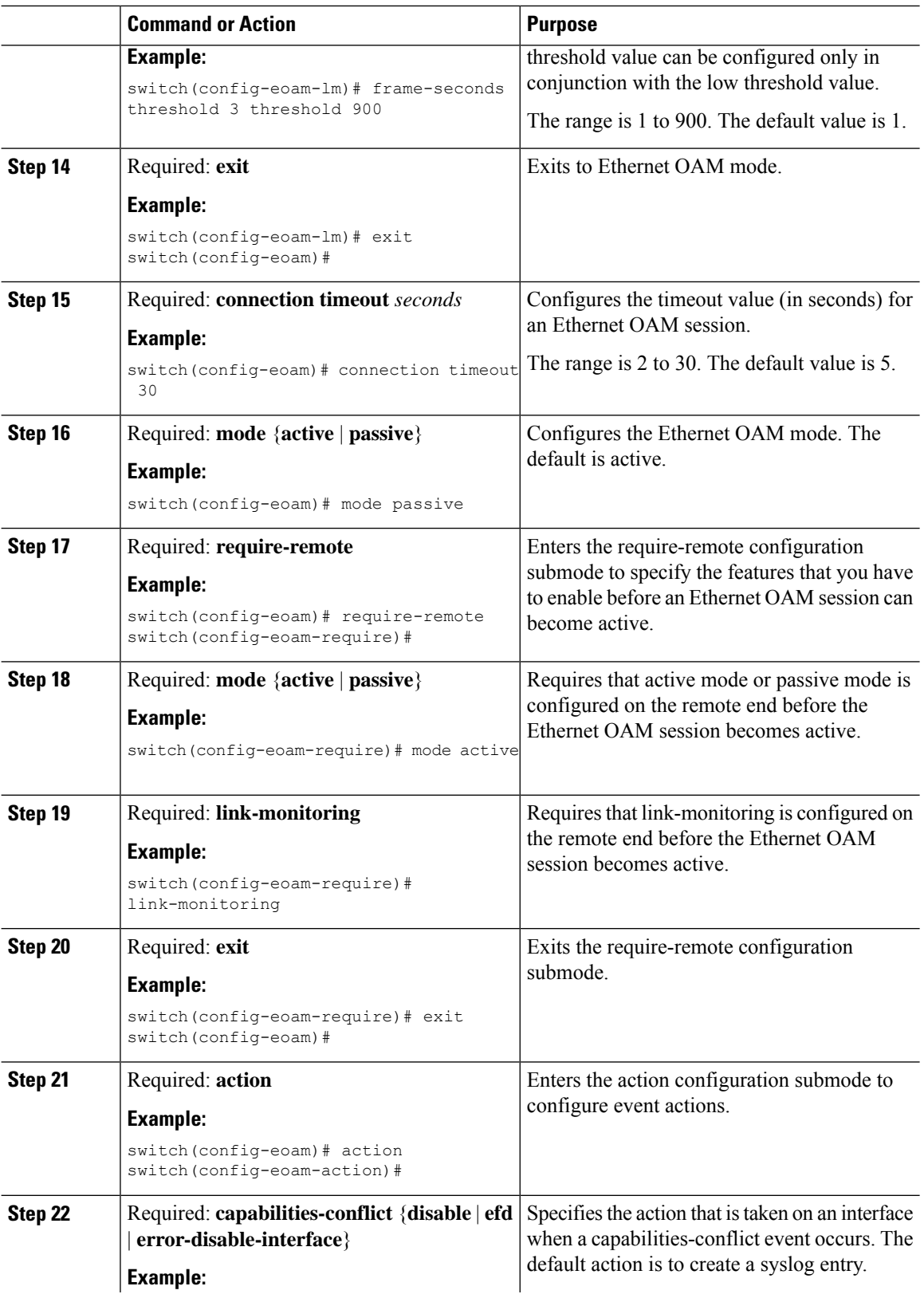

 $\mathbf{l}$ 

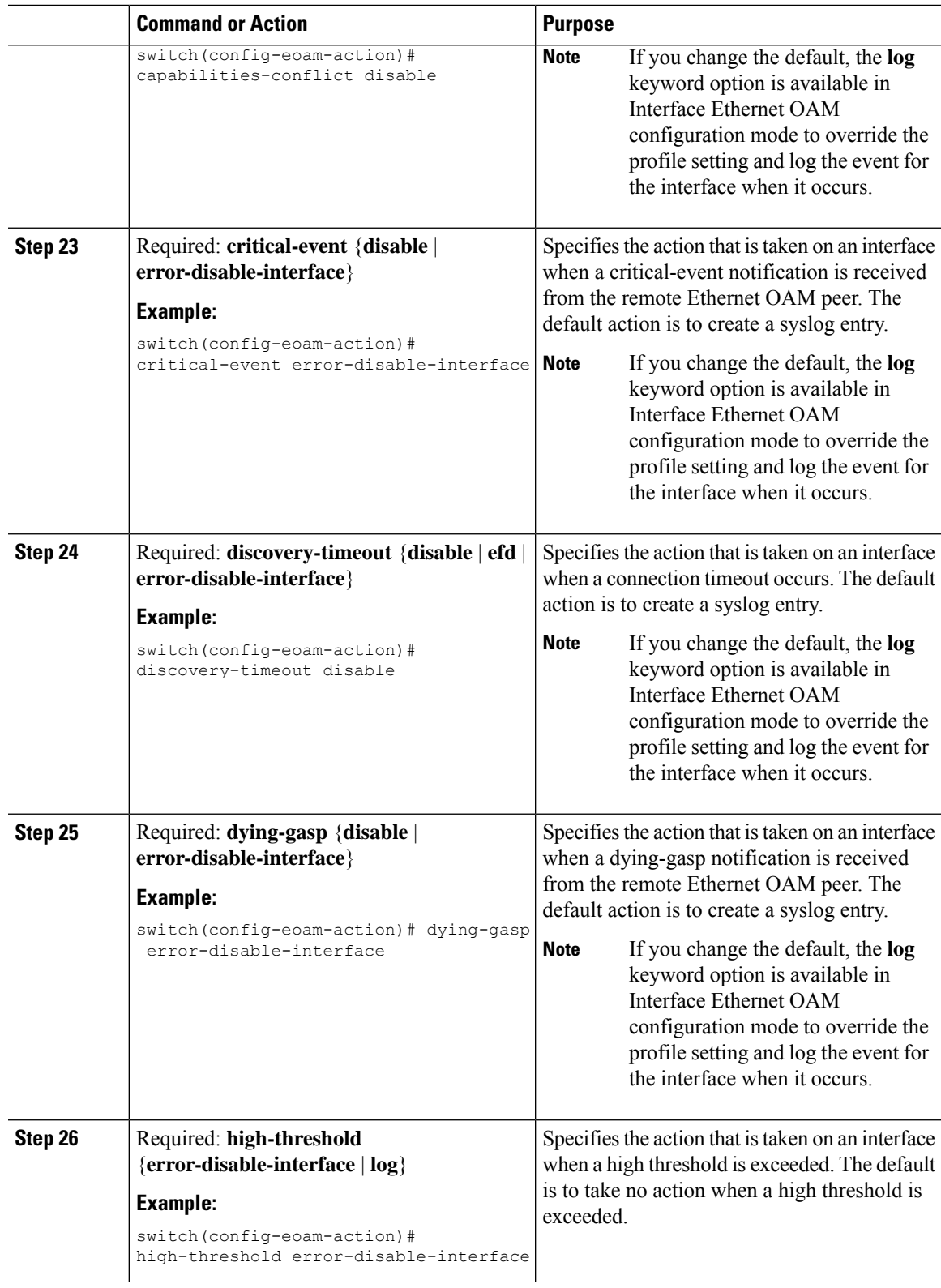

I

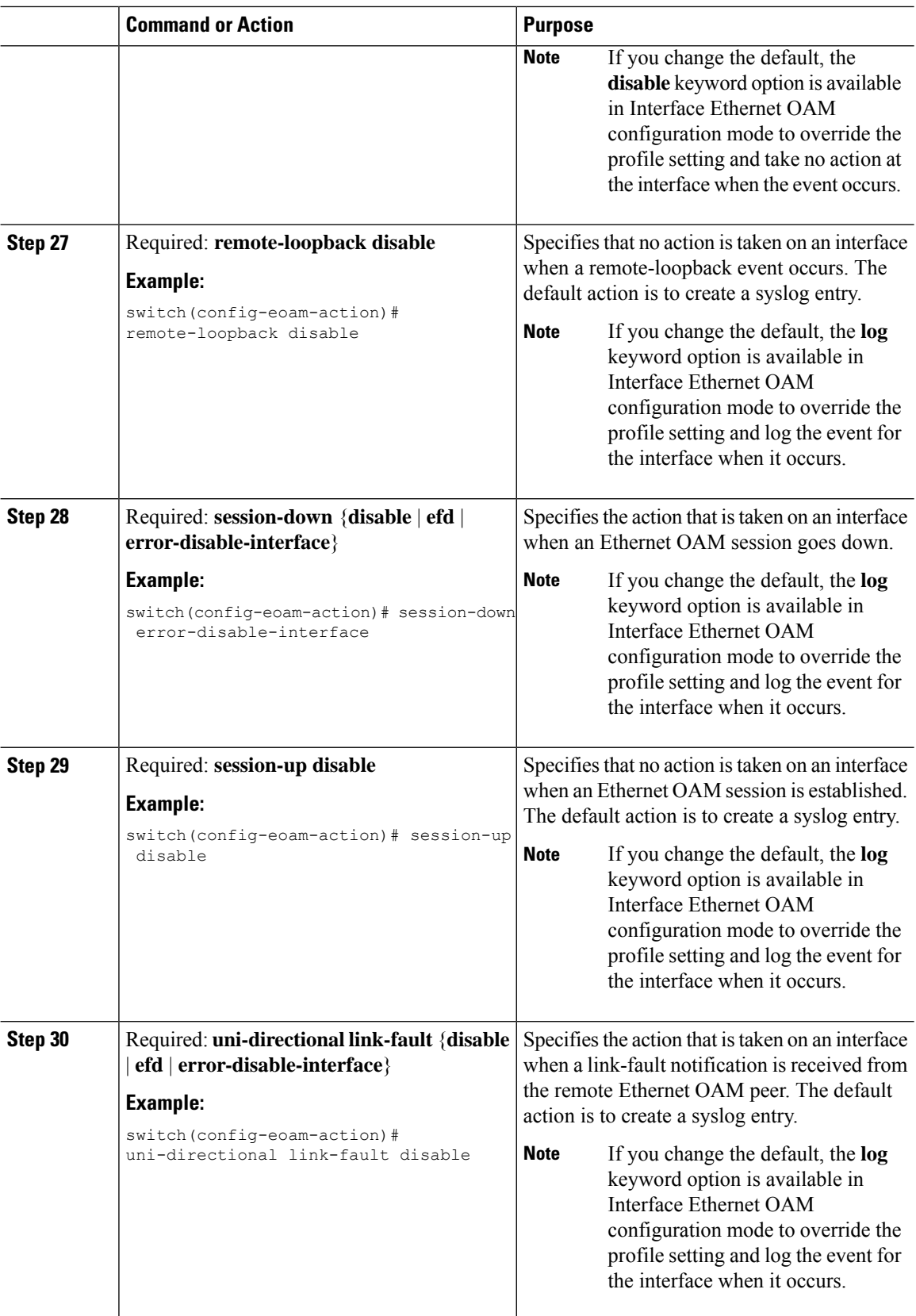

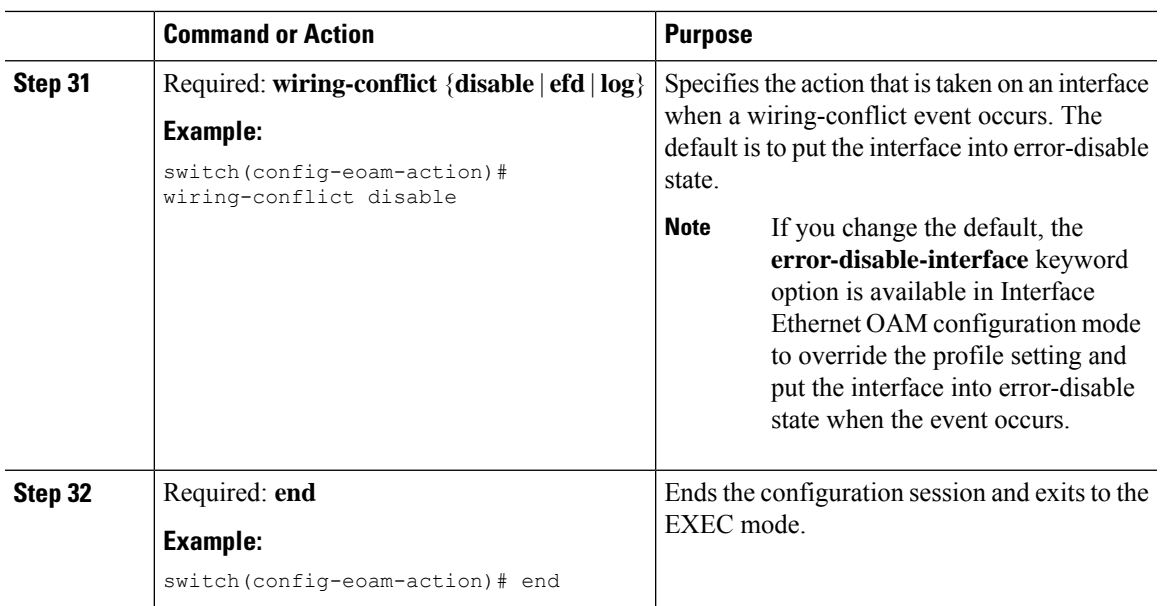

# **Attaching an Ethernet OAM Profile to an Interface**

#### **Procedure**

I

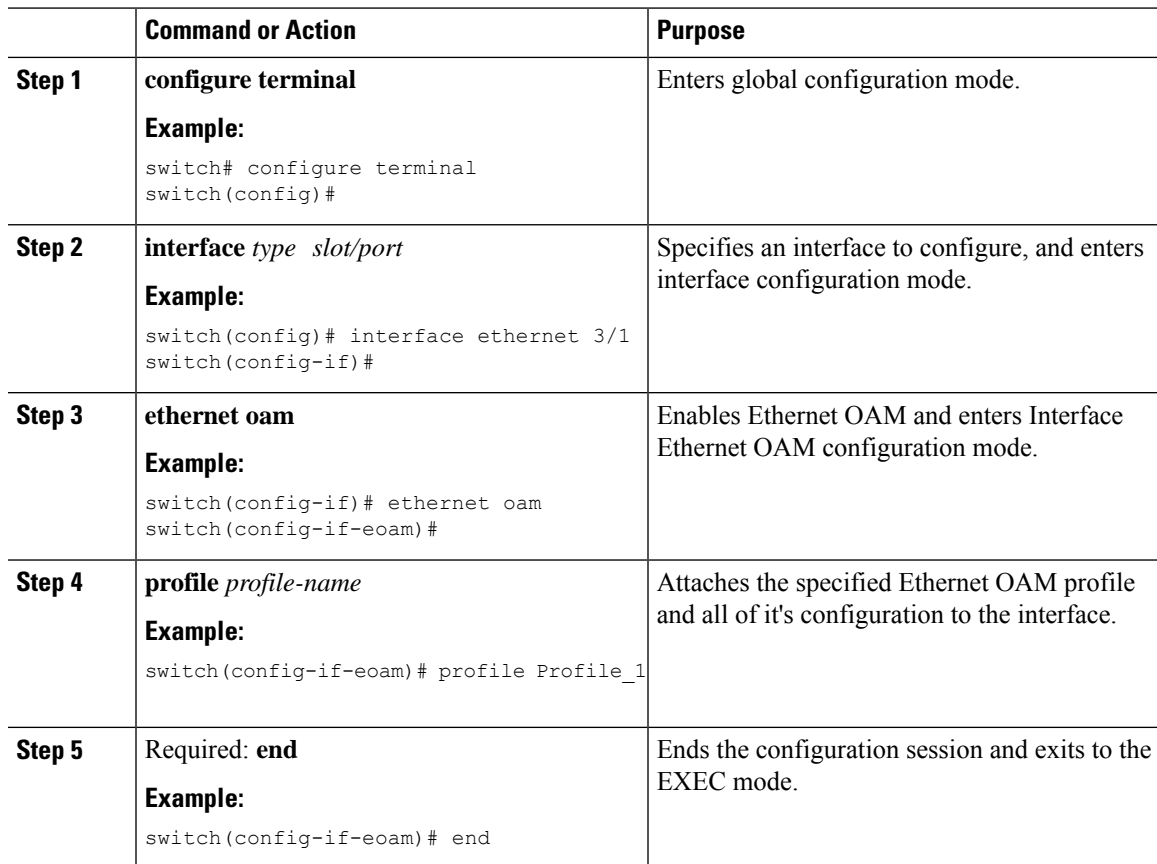

### **Configuring Ethernet OAM at an Interface and Overriding the Profile Configuration**

Using an EOAM profile is an efficient way of configuring multiple interfaces with a common EOAM configuration. However, if you want to use a profile but also change the behavior of certain functions for a particular interface, then you can override the profile configuration. To override certain profile settings that are applied to an interface, you can configure that command in interface Ethernet OAM configuration mode to change the behavior for that interface.

In some cases, only certain keyword options are available in interface Ethernet OAM configuration due to the default settings for the command. For example, without any configuration of the **action** configuration submode commands, several forms of the command have a default behavior of creating a syslog entry when a profile is created and applied to an interface. Therefore, the **log** keyword is not available in Ethernet OAM configuration for these commands in the profile because it is the default behavior. However, the **log** keyword is available in Interface Ethernet OAM configuration if the default is changed in the profile configuration so you can retain the action of creating a syslog entry for a particular interface.

To configure Ethernet OAM settings at an interface and override the profile configuration, perform the following steps:

#### **Procedure**

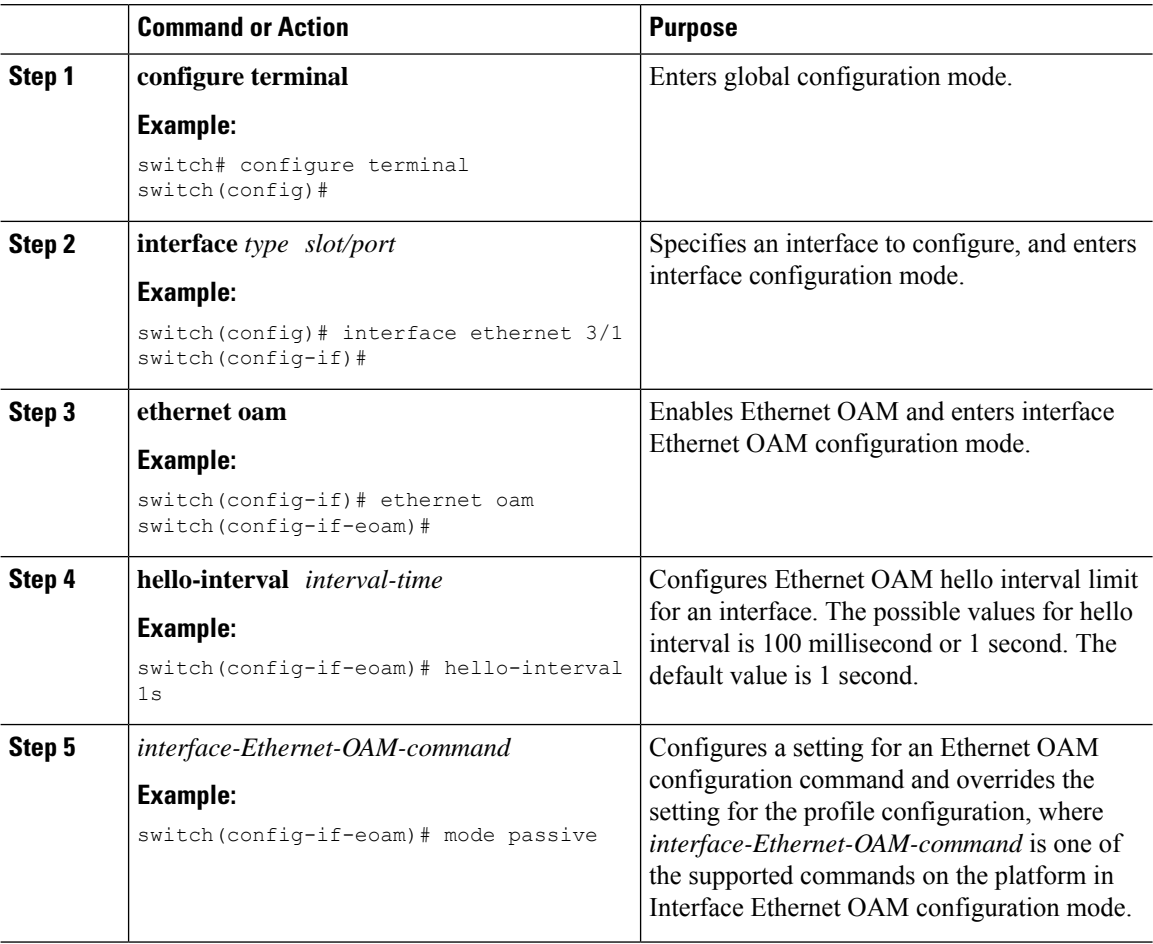

Ш

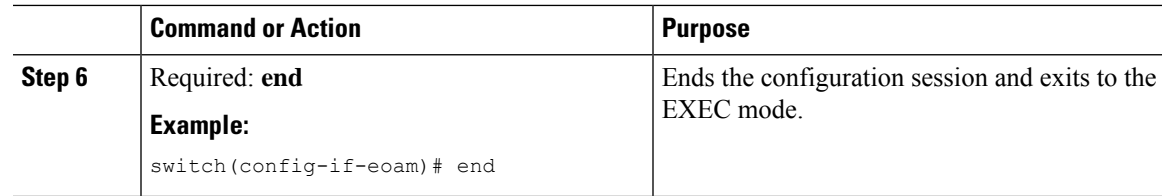

### **Clearing Ethernet OAM Statistics on an Interface**

Use the **clear ethernet oam statistics** command to clear the packet counters on all Ethernet OAM interfaces. Use the **clear ethernet oam statistics** *interface* command to clear the packet counters on a specific Ethernet OAM interface.

switch# clear ethernet oam statistics interface ethernet 1/3

# <span id="page-10-0"></span>**Verifying the Ethernet OAM Configuration**

Use the **show ethernet oam configuration**command to display the valuesfor the Ethernet OAM configuration for a specific interface, or for all interfaces.

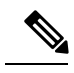

**Note**

Some of these settings are not supported on certain platforms, but the defaults are still reported. On the Cisco Nexus 7000 Series switches, the following areas are unsupported:

- Remote loopback
- EFD

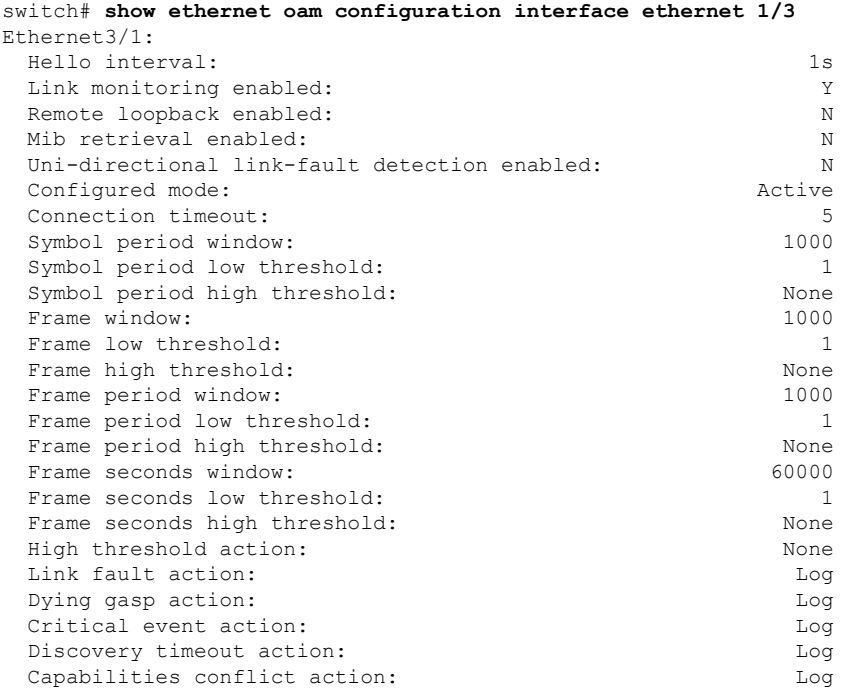

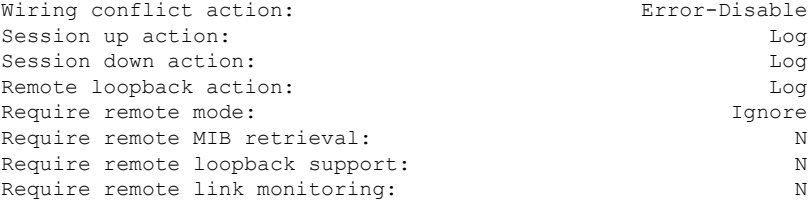

Use the **show ethernet oam discovery** command to display the status of the OAM sessions. If no interface is specified, details of all interfaces that have OAM configured will be displayed.

```
switch# show ethernet oam discovery ethernet 1/3
Ethernet3/1
Local client
 Administrative configuration:
   PDU revision: 2
   Mode: Active<br>Unidirectional support: N<br>Link monitor support: N
   Unidirectional support:
   Link monitor support:
   Remote loopback support: Y
   MIB retrieval support: Y
   Maximum PDU size: 1500<br>Mis-wiring detection key: 20492C
   Mis-wiring detection key:
 Operational status:
   Port status: Operational
   Loopback status: None
   Loopback status:<br>
Interface mis-wired: N N N
Remote client
 MAC address: 0030.96fd.6bfa
 Vendor (OUI): 00.00.0C (Cisco)
 Administrative configuration:
  PDU revision: 5
   Mode: Passive
   Unidirectional support: N
   Link monitor support: Y
   Remote loopback support: Y
   MIB retrieval support: N<br>
Maximum PDU size: 1500
   Maximum PDU size:
```
Use the **show ethernet oam statistics** command to display statistics for local and remote OAM sessions. If no interface is specified, statistics of all interfaces that have OAM configured will be displayed.

```
switch# show ethernet oam statistics
Ethernet1/3
Counters
--------
  Information OAMPDU Tx 45
  Information OAMPDU Rx 42
 Unique Event Notification OAMPDU Tx 0
 Unique Event Notification OAMPDU Rx 0
 Duplicate Event Notification OAMPDU Tx 0
 Duplicate Event Notification OAMPDU Rx 0
 Loopback Control OAMPDU Tx 0<br>
Loopback Control OAMPDU Rx 3
 Loopback Control OAMPDU Rx 3
 Variable Request OAMPDU Tx 0
 Variable Request OAMPDU Rx 0
 Variable Response OAMPDU Tx 0
```
Ш

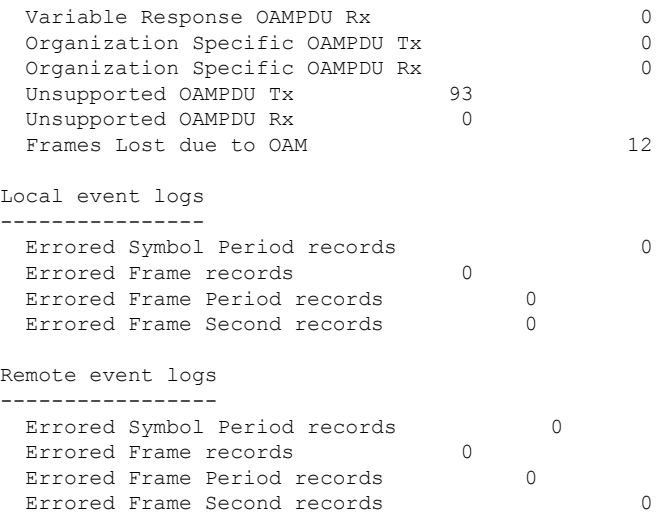

Use the **show ethernet oam event-log** command to display the most recent event logs for interfaces on which OAM is configured.

```
switch# show ethernet oam event-log
Wed Jan 23 06:16:46.684 PST
Local Action Taken:
    N/A - No action needed EFD - Interface brought down using EFD
    None - No action taken Err.D - Interface error-disabled
   Logged - System logged
Ethernet3/1
================================================================================
                       Type Loc'n Action Threshold Breaching Value
------------------------- -------------- ------ ------ --------- ---------------
Wed Jan 23 06:13:25 PST Symbol period Local N/A 1<br>Wed Jan 23 06:13:33 PST Frame Local N/A 1 1 6
Wed Jan 23 06:13:33 PST Frame Local N/A 1 6
Wed Jan 23 00:13:33 F31 Frame period Local None 9<br>Wed Jan 23 06:13:37 PST Frame period Local None 9 12<br>10
Wed Jan 23 06:13:45 PST Frame seconds Local N/A 1 10 10
Wed Jan 23 06:13:57 PST Dying gasp Remote Logged N/A N/A
```

```
Ethernet3/1
```
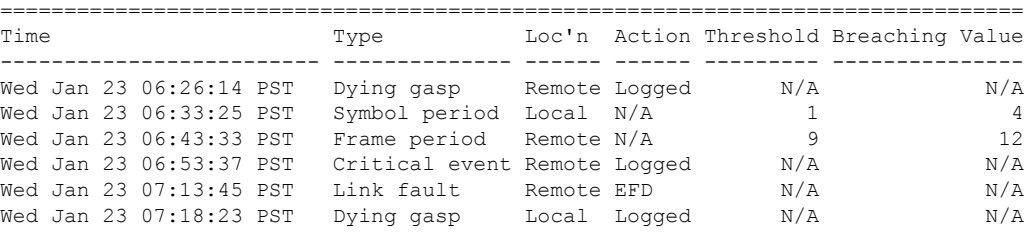

Use the **show ethernet oam event-log interface detail** command to display detailed event logs for specific interfaces on which OAM is configured.

```
switch# show ethernet oam event-log interface detail
Wed Jan 23 06:21:16.392 PST
(Scaled): For remote threshold events "Local High Threshold" is scaled for
          comparison with "Breaching Value".
          This is to account for different local and remote window sizes.
```
Ethernet3/1

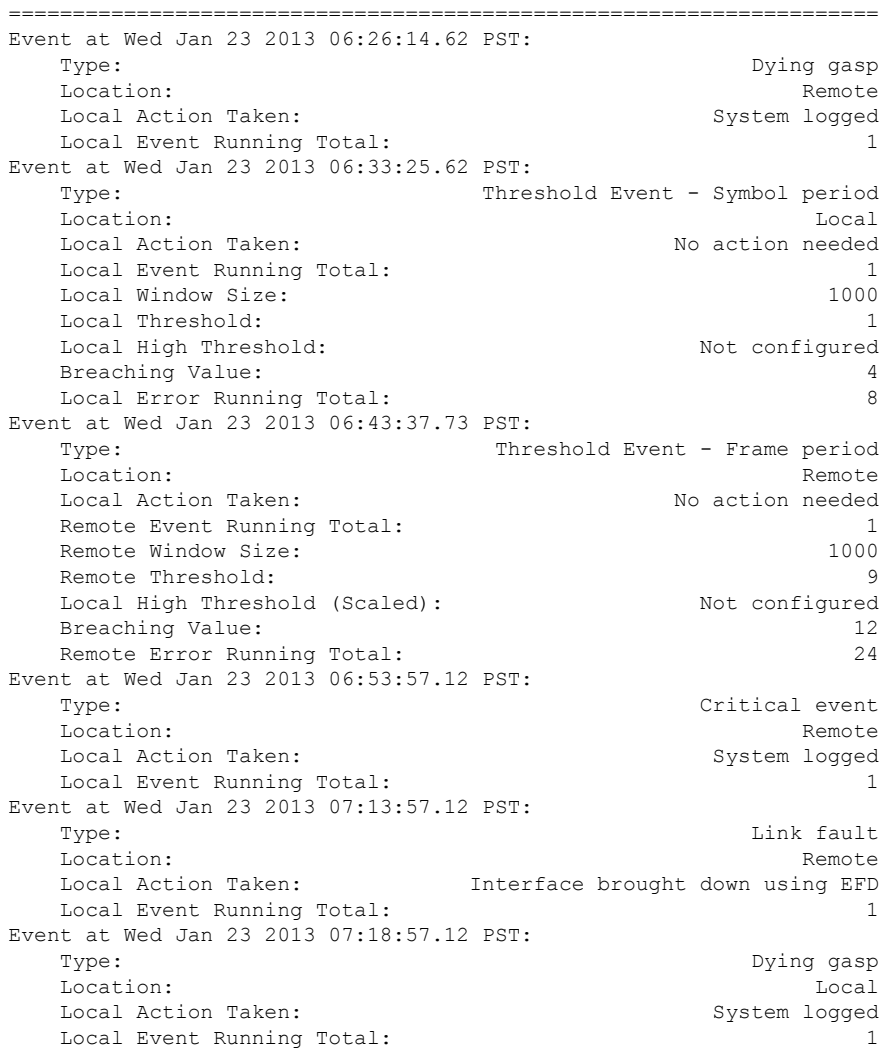

Use the **show ethernet oam summary** to display a summary of all the active OAM sessions.

switch# **show ethernet oam summary** Link OAM System Summary ======================= Profiles 6<br>
Interfaces 10 Interfaces Interface states: Port down 1<br>Passive wait 1 Passive wait 1 Active send 1<br>
I I is a limit of the send 1<br>
1 is a limit of 1 is a limit of 1 is a limit of 1 is a limit of 1 is a limit of 1 is a limit of 1 is a limit<br>
1 is a limit of 1 is a limit of 1 is a limit of 1 is a limit of 1 i [Evaluating 0]<br>[Local accept 0] [Local accept 0]<br>[Local reject 0] [Local reject Remote reject 1<br>Operational 6 Operational 6<br>
Loopback mode 1 Loopback mode

ш

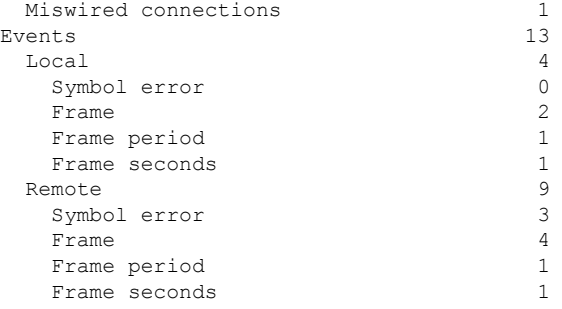

Use the **show ethernet oam summary detail** command to display a summary of all the active OAM sessions and details about the 10 most recent events across all interfaces.

```
switch# show ethernet oam summary detail
Link OAM System Summary
=======================
Profiles 6
Interfaces 10
Interface states:
 Port down 1
 Passive wait 1
 Active send 1
 [Evaluating 0]
 [Local accept 0]
 [Local reject 0]<br>Remote reject 1
 Remote reject
 Operational 6
  Loopback mode 1
Miswired connections 1
\begin{tabular}{ccccc} Events & & & & & 13 \\ & Local & & & & & 4 \\ \end{tabular}Local 4
 Symbol error 0
 Frame 2
 Frame period 1
 Frame seconds 1
Remote 9
 Symbol error 3
 Frame 4
 Frame period 1
 Frame seconds 1
```
## <span id="page-14-0"></span>**Configuration Examples for Ethernet OAM**

### **Configuration Example for Configuring an Ethernet OAM Profile Globally**

```
switch# configure terminal
switch(config)# feature ethernet-link-oam
switch(config)# ethernet oam profile Profile 1
switch(config-eoam)# hello-interval 100ms
switch(config-eoam)# link-monitor
switch(config-eoam-lm)# symbol-period window 60000
switch(config-eoam-lm)# symbol-period threshold low 10000000 high 60000000
switch(config-eoam-lm)# frame window 60
```

```
switch(config-eoam-lm)# frame threshold low 10000000 high 60000000
switch(config-eoam-lm)# frame-period window 60000
switch(config-eoam-lm)# frame-period threshold low 100 high 1000000
switch(config-eoam-lm)# frame-seconds window 900000
switch(config-eoam-lm)# frame-seconds threshold 3 threshold 900
switch(config-eoam-lm)# exit
switch(config-eoam)# connection timeout 30
switch(config-eoam)# mode passive
switch(config-eoam)# require-remote
switch(config-eoam-require)# mode active
switch(config-eoam-require)# link-monitoring
switch(config-eoam-require)# exit
switch(config-eoam)# action
switch(config-eoam-action)# capabilities-conflict disable
switch(config-eoam-action)# critical-event error-disable-interface
switch(config-eoam-action)# discovery-timeout disable
switch(config-eoam-action)# dying-gasp error-disable-interface
switch(config-eoam-action)# high-threshold error-disable-interface
switch(config-eoam-action)# remote-loopback disable
switch(config-eoam-action)# session-down error-disable-interface
switch(config-eoam-action)# session-up disable
switch(config-eoam-action)# uni-directional link-fault disable
switch(config-eoam-action)# wiring-conflict disable
```
### **Configuration Example for Attaching an Ethernet OAM Profile to a Specific Interface**

```
switch# configure terminal
switch(config)# interface Ethernet 3/2
switch(config-if)# ethernet oam
switch(config-if-eoam)# profile Profile 1
```
### **Configuration Example for Configuring Ethernet OAM Features on a Specific Interface**

```
switch# configure terminal
switch(config)# interface ethernet 3/2
switch(config-if)# ethernet oam
switch(config-if-eoam)# link-monitor
switch(config-if-eoam)# hello-interval 1s
switch(config—if-eoam-lm)# symbol-period window 60000
switch(config-if-eoam-lm)# symbol-period threshold low 10000000 high 60000000
switch(config-if-eoam-lm)# frame window 60
switch(config-if-eoam-lm)# frame threshold low 10000000 high 60000000
switch(config-if-eoam-lm)# frame-period window 60000
switch(config-if-eoam-lm)# frame-period threshold low 100 high 1000000
switch(config-if-eoam-lm)# frame-seconds window 900000
switch(config-if-eoam-lm)# frame-seconds threshold 3 threshold 900
switch(config-if-eoam-lm)# exit
switch(config-if-eoam)# connection timeout 30
switch(config-if-eoam)# mode passive
switch(config-if-eoam)# require-remote
switch(config-if-eoam-require)# mode active
switch(config-if-eoam-require)# link-monitoring
switch(config-if-eoam-require)# exit
switch(config-if-eoam)# action
switch(config-if-eoam-action)# capabilities-conflict disable
switch(config-if-eoam-action)# critical-event error-disable-interface
```

```
switch(config-if-eoam-action)# discovery-timeout disable
switch(config-if-eoam-action)# dying-gasp error-disable-interface
switch(config-if-eoam-action)# high-threshold error-disable-interface
switch(config-if-eoam-action)# remote-loopback disable
switch(config-if-eoam-action)# session-down error-disable-interface
switch(config-if-eoam-action)# session-up disable
switch(config-if-eoam-action)# uni-directional link-fault disable
switch(config-if-eoam-action)# wiring-conflict disable
```
### **Configuration Example for Configuration of Ethernet OAM Features in a Profile Followed by an Override of that Configuration on an Interface**

```
switch# configure terminal
switch(config)# ethernet oam profile Profile 1
switch(config-eoam)# mode passive
switch(config-eoam)# action
switch(config-eoam-action)# capabilities-conflict disable
switch(config-eoam-action)# critical-event error-disable-interface
switch(config-eoam-action)# discovery-timeout disable
switch(config-eoam-action)# dying-gasp error-disable-interface
switch(config-eoam-action)# remote-loopback disable
switch(config-eoam-action)# session-down error-disable-interface
switch(config-eoam-action)# session-up disable
switch(config-eoam-action)# uni-directional link-fault disable
switch(config-eoam-action)# wiring-conflict disable
switch# configure terminal
switch(config)# interface Ethernet 3/2
switch(config-if)# ethernet oam
switch(config-if-eoam)# profile Profile_1
switch(config-if-eoam)# mode active
switch(config-if-eoam)# action
switch(config-if-eoam-action)# capabilities-conflict disable
switch(config-if-eoam-action)# critical-event error-disable-interface
switch(config-if-eoam-action)# discovery-timeout disable
switch(config-if-eoam-action)# dying-gasp error-disable-interface
switch(config-if-eoam-action)# remote-loopback disable
switch(config-if-eoam-action)# session-down error-disable-interface
switch(config-if-eoam-action)# session-up disable
switch(config-if-eoam-action)# uni-directional link-fault disable
switch(config-if-eoam-action)# wiring-conflict disable
```
## <span id="page-16-0"></span>**Related Documents**

**Table 2: Related Documents**

#### **Related Topic**

Cisco NX-OS [Licensing](http://www.cisco.com/c/en/us/td/docs/switches/datacenter/sw/nx-os/licensing/guide/b_Cisco_NX-OS_Licensing_Guide.html) Guide

Cisco Nexus 7000 Series NX-OS [Release](http://www.cisco.com/c/en/us/support/switches/nexus-7000-series-switches/products-release-notes-list.html) Notes

 $\mathbf{l}$